ООО «Глобал Линк»

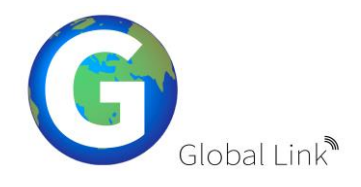

### **УТВЕРЖДАЮ**

Генеральный директор \_\_\_\_\_\_\_\_\_\_\_\_\_\_\_\_\_ Ю.П. Шорников « 12\_»\_декабря 2022 г

# **ПЛАТФОРМА РАЗРАБОТКИ ПОЛЬЗОВАТЕЛЬСКИХ ИНТЕРФЕЙСОВ РАБОЧЕГО МЕСТА ОПЕРАТОРА ПЕРСОНАЛЬНОГО КОМПЬЮТЕРА**

## **ИНСТРУКЦИЯ АДМИНИСТРАТОРА**

**ГЛ.2022-01/01.ИА**

На 12 листах

Москва, 2022 г.

# **СОДЕРЖАНИЕ**

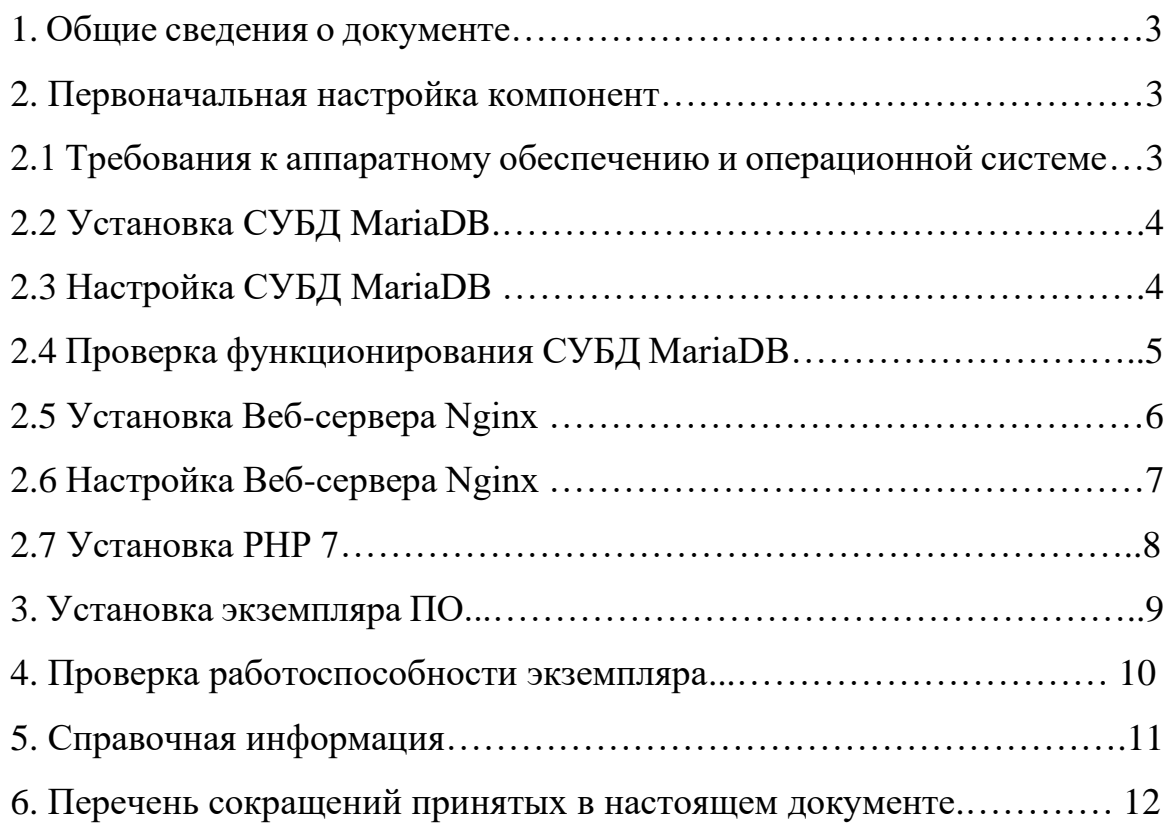

#### **1. Общие сведения о документе**

Настоящий документ содержит инструкции для администратора по подготовке серверной части, установке и начальной настройке программы для ЭВМ «Платформа разработки пользовательских интерфейсов рабочего места оператора персонального компьютера» (далее — «Платформа разработки интерфейсов») разработанное отечественной ИТ-компанией ООО «Глобал Линк».

ПО «Платформа разработки пользовательских интерфейсов рабочего места оператора персонального компьютера», имеет Свидетельство о государственной регистрации программы для ЭВМ № 2021668234 от 11 ноября 2021 г.

ООО «Глобал Линк» имеет государственную аккредитацию Министерства связи и массовых коммуникаций Российской Федерации в соответствии с Положением о государственной аккредитации организаций, осуществляющих деятельность в области информационных технологий.

#### **2. Первоначальная настройка компонент.**

## **2.1 Требования к аппаратному обеспечению и операционной системе.**

Необходимые минимальные требования к аппаратному обеспечению (серверной части):

- CPU 2 core от 2GHz
- RAM 2Gb
- HDD 50Gb
- LAN 100 Мбит/сек.

Для корректного функционирования Программы для ЭВМ «Платформа разработки интерфейсов» необходимо обеспечить наличие следующего серверного программного обеспечения:

- Операционная система Debian
- СУБД MariaDB
- Веб-сервер Nginx
- РНР версия не ниже  $7.0$

Поддерживаемые браузеры Google Chrome, Internet Explorer версии 8 и выше.

В начале работ необходимо убедиться, что на сервере существует обычный не-рутовый (non-root) пользователь с привилегиями sudo. В случае отсутствия такого пользователя его необходимо создать и все команды выполнять из-под его учетной записи.

Перед разворачиванием компонент ПО «Платформа разработки интерфейсов», необходимо обновить ОС до актуальной версии, выполнив команду:

\$ sudo apt update -y && apt upgrade -y

## **2.2 Установка СУБД MariaDB.**

Установим пакет MariaDB-server с помощью команды:

\$ sudo apt install mariadb-server -y

По умолчанию в репозиторий пакетов APT в Debian включена последняя версия MariaDB.

### **2.3 Настройка СУБД MariaDB**

В случае новой установки MariaDB необходимо выполнить скрипт безопасности. Он изменяет некоторые настройки по умолчанию на более безопасные, например, удалённый вход для пользователей root и пользователи, созданные по умолчанию.

Для этого выполните скрипт безопасности командой:

\$ sudo mysql\_secure\_installation

После выполнения вышеуказанной команды вам будет предложено указать различные параметры.

### **2.4 Проверка функционирования СУБД MariaDB.**

После установки СУБД MariaDB, мы можем управлять сервисом с помощью службы Systemd.

Чтобы проверить статус MariaDB необходимо использовать следующую команду:

\$ sudo systemctl status mariadb

Попробуем подключиться к СУБД использую команду:

\$ sudo mysqladmin version

Вывод при успешном подключении к СУБД MariaDB:

ysqladmin Ver 9.1 Distrib 10.5.11-MariaDB, for debian-linux-gnu on x86\_64 Copyright (c) 2000, 2018, Oracle, MariaDB Corporation Ab and others.

Server version 10.5.11-MariaDB-1 Protocol version 10 Connection Localhost via UNIX socket UNIX socket /run/mysqld/mysqld.sock Uptime: 3 hours 45 min 24 sec

Threads: 1 Questions: 47 Slow queries: 0 Opens: 17 Open tables: 8 Queries per second avg: 0.036

Если СУБД MariaDB не запущена, ее можно запустить с помощью команды:

\$ sudo systemctl start mariadb

### **2.5 Установка Веб-сервера Nginx**

Производитель гарантирует работу ПО «Платформа разработки интерфейсов» с Веб-сервером Nginx.

Установка ПО Веб-сервера Nginx из репозитария Linux командой:

\$ sudo apt install nginx -y

В результате выполнения команды пакет apt установит Nginx и все необходимые для его работы пакеты на сервер.

ПО Веб-сервера установлено, переходим к этапу его настройки.

#### **2.6 Настройка Веб-сервера Nginx.**

Для корректной работы ПО «Платформа разработки интерфейсов» необходимо внести следующие изменения в конфигурационный файл Вебсервера Nginx:

```
server {
   listen 80;
   set $root_path /var/www/html/builder/web;
   access_log /var/log/nginx/builder_access.log;
  error \log /var/log/nginx/builder error.log;
   root /var/www/html/builder/web/;
   index index.php;
  client max body size 80M;
   client_body_buffer_size 128k;
  location / {
     try files $uri $uri//index.php$is_args$args;
   }
  location \sim \frac{\lambda}{s}.php$ {
      deny all;
   }
   # отключаем обработку запросов фреймворком к несуществующим
   location ~ \.(js|css|svg|png|jpg|gif|swf|ico|pdf|mov|fla|zip|rar)$ {
    try files \text{Suri} = 404;
   }
  location \sim \hbox{\emph{b}} |
      fastcgi_pass unix:/var/run/php/php8.1-fpm.sock;
      fastcgi_read_timeout 15m;
     fastcgi index index.php;
      include fastcgi_params;
```

```
try_files \text{\$uri} = 404;
 fastcgi_param SCRIPT_FILENAME $root_path/$fastcgi_script_name;
\mathcal{E}
```
Предварительная настройка ПО Веб-сервера Nginx выполнена. Более подробная документация по установке и настройке Веб-сервера Nginx при необходимости может быть получена на официальном сайте https://nginx.org/ru/

#### 2.7 Установка PHP 7

Т.к. в качестве серверной ОС используется Debian воспользуемся его официальным репозиторием.

Для установки РНР для Веб-сервера Nginx необходимо выполнить команду:

\$ sudo apt install php7.0-fpm -y

Проверить полученную и установленную версию можно следующей командой:

 $$$ php -v

Результат вывода команды будет примерно такой:

```
PHP 7.0.20-1~ubuntu16.10.1+deb.sury.org+1 (cli) (built: Jun 9 2017 08:09:54) (
NTS)Copyright (c) 1997-2017 The PHP Group
Zend Engine v3.0.0, Copyright (c) 1998-2017 Zend Technologies
    with Zend OPcache v7.0.20-1~ubuntu16.10.1+deb.sury.org+1, Copyright (c) 1999
-2017, by Zend Technologies
    with Xdebug v2.5.4, Copyright (c) 2002-2017, by Derick Rethans
```
Лалее. переходим следующему  $\mathbf K$  $-$  этапу непосредственно развертыванию экземпляра ПО.

#### 3. Установка экземпляра ПО

Для работы ПО «Платформа разработки интерфейсов» необходимо произвести первоначальное создание внутренней базы данных. Для этого предназначена система миграции, которая позволяет создать необходимые таблицы и устанавливать обновления.

Шаг 1. Необходимо перейти в директорию /var/www/ и распаковать там предоставленный по договору поставки экземпляр ПО.

Шаг 2. В результате будут созданы 2 директории:

/var/www/html/builder/ /var/www/html/HL USERFORM/

Шаг 3. Далее необходимо перейти в директорию /var/www/html/builder/ и выполнить команды:

> \$sudo composer update \$chmod 0777/runtime \$chmod 0777 /web/assets

Шаг 4. Изменение настроек подключения к СУБД MariaDB в файле /var/www/api-admin-panel/config/db.php

Шаг 5. Далее необходимо осуществить миграцию с помощью скрипта:

\$php yii migrate \$php yii migrate/up --migrationPath=@vendor/zakharov-andrew/yii2 settings/migrations

В процессе миграции будут выводиться информационные сообщения о ходе выполнения процедуры.

Шаг 6. На следующем этапе необходимо создать директорию для локального кеша:

\$mkdir /var/www/tmp/

Шаг 7. Далее необходимо сконфигурировать домен. Корневой директорией домена будет являться: /var/www/html/builder/web/

#### **4. Проверка работоспособности экземпляра ПО**

Для проверки работоспособности экземпляра ПО необходимо обратиться по адресу вашего веб сервера: http://<адрес\_вашего\_WEBсервера>

В случае успешной инсталляции будет предложено залогиниться в ПО:

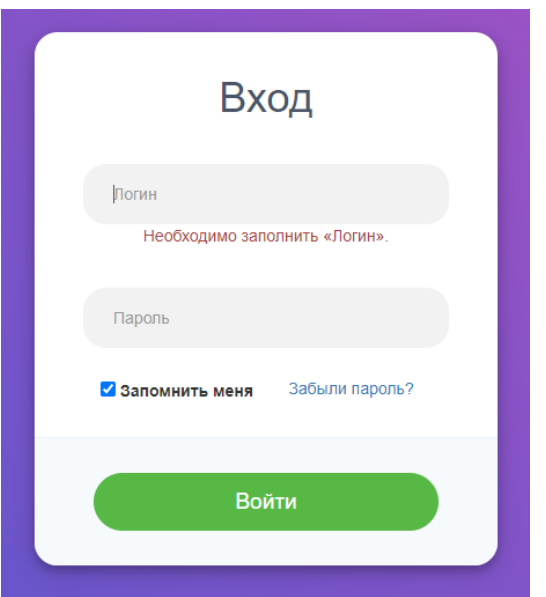

Рис. 1. Интерфейс стартовой страницы ПО

Для дальнейшей работы с ПО воспользуйтесь документом: «Платформа разработки пользовательских интерфейсов рабочего места оператора персонального компьютера. Инструкция пользователя. ГЛ.2022-01/01.ИП»

#### **5. Справочная информация**

Для получения расширенной информации о функционале или заказе демонстрации работы ПО **«**Платформа разработки пользовательских интерфейсов рабочего места оператора персонального компьютера» напишите нам:

[info@globallinkit.ru](mailto:info@globallinkit.ru) — ответы общие вопросы,

[support@globallinkit.ru](mailto:support@globallinkit.ru) — ответы на технические вопросы,

[http://globallinkit.ru—](http://globallinkit.ru/) через форму обратной связи на сайте,

либо, позвоните по телефону: +74951391145 (с 09:00 до 18:00)

# **6. Перечень сокращений принятых в настоящем документе:**

БД — база данных,

Компания — производитель ПО ООО «Глобал Линк»,

ОС — операционная система,

ПО — Программное обеспечение,

СУБД — система управления базой данной (БД).